## Datalogic

Подключение сканеров Datalogic может быть выполнено через драйвер Datalogic или базовый драйвер.

При подключении сканера через базовый драйвер в программу передаются идентификаторы считанных штрих-кодов. Для того чтобы идентификаторы игнорировались на этапе ввода, необходимо настроить правила разбора штрих-кода. Сканер следует настраивать таким образом, чтобы при считывании передавалась последовательность: идентификатор штрих-кода, введенный штрих-код и символ завершения строки.

При подключении сканера через драйвер Datalogic сканирующее устройство может использоваться самостоятельно или интегрироваться с весовым модулем.

## Настройка сканера

Настройка сканера осуществляется через менеджер оборудования.

Для подключения сканера в списке драйверов выберите Datalogic:

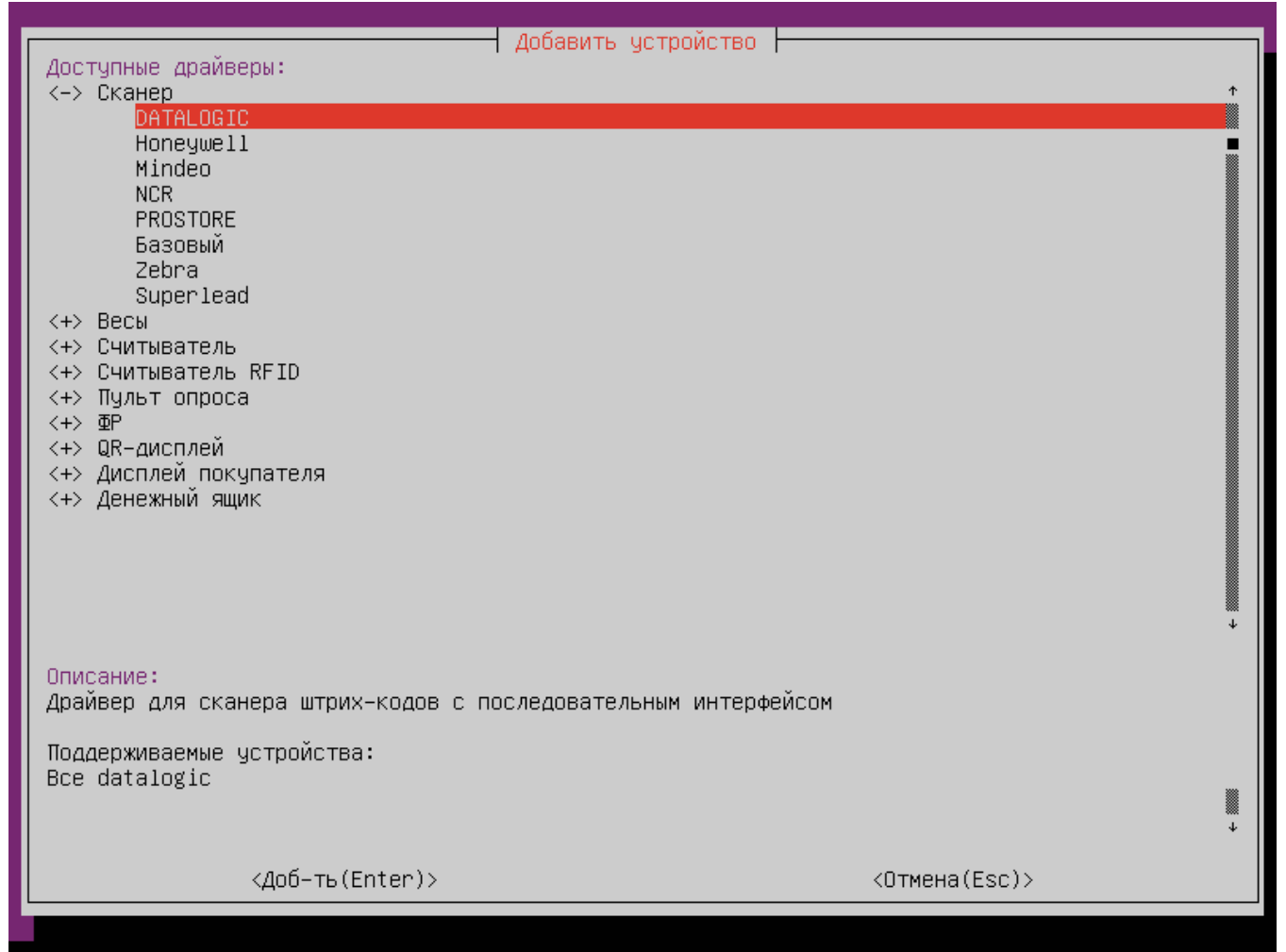

Параметры подключения сканера

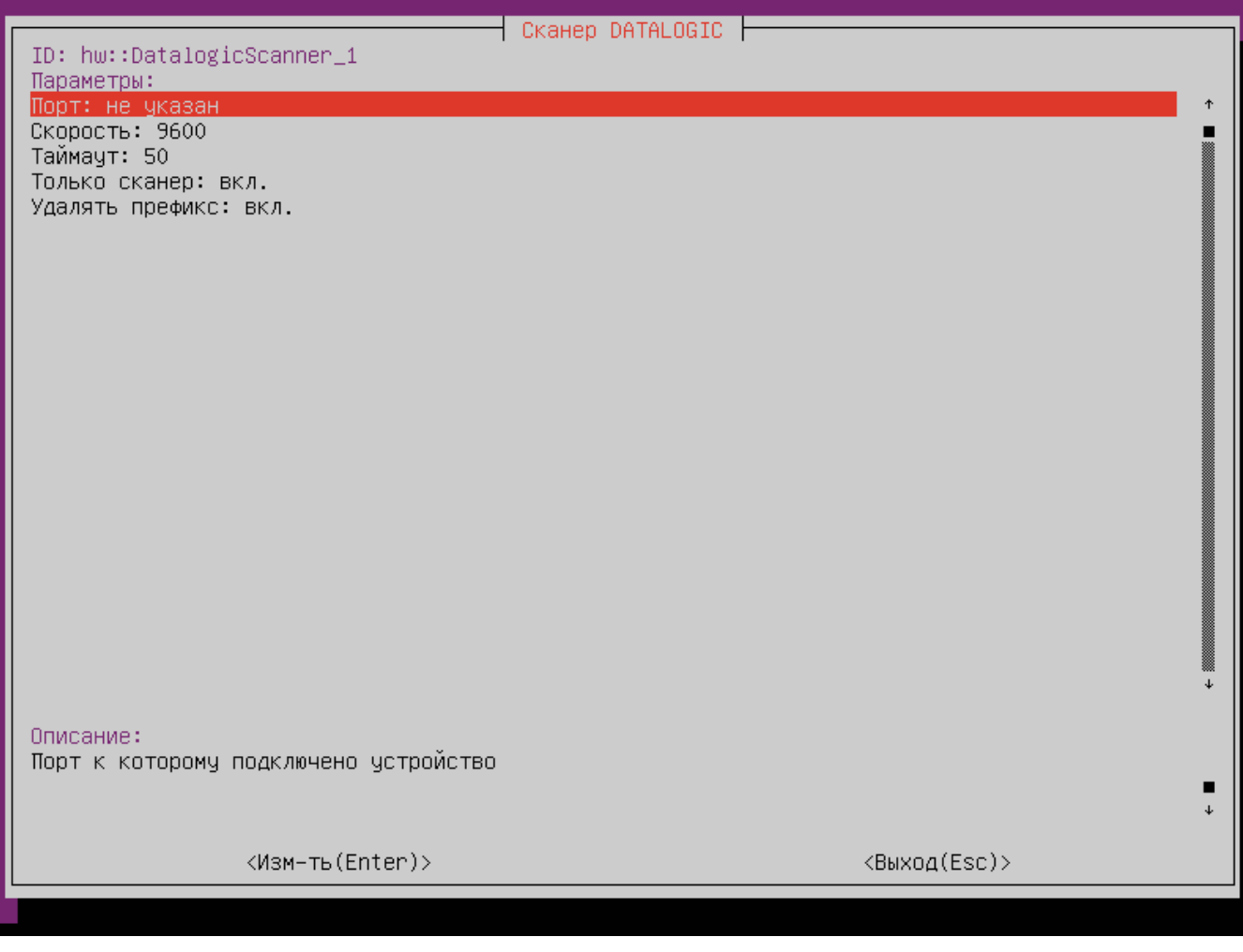

- Порт порт, к которому подключается устройство. Порт может быть выбран из списка или задан вручную. Значение по умолчанию: /dev/ttyS0.
- $\bullet$ Скорость – скорость передачи данных.
- Таймаут время ожидания ответа от сканера в миллисекундах.
- Только сканер режим использования сканера. Значение по умолчанию: вкл.
	- вкл. сканер без интегрированного весового модуля;
	- $\circ$  выкл. сканер с интегрированным весовым модулем.
- Удалять префикс удаление префиксов: "FF", "F", "A", "E", "\*", "p", "i", "%", "#", "@", "&", "R4", "s", "P", "K", "B". Значение по умолчанию: вкл. вкл – при считывании штрих-кода префикс удаляется;
	- выкл при считывании штрих-кода префикс не удаляется.